# **5. ADMINISTRAR LA UNIDAD LACIE CLOUDBOX CON DASHBOARD**

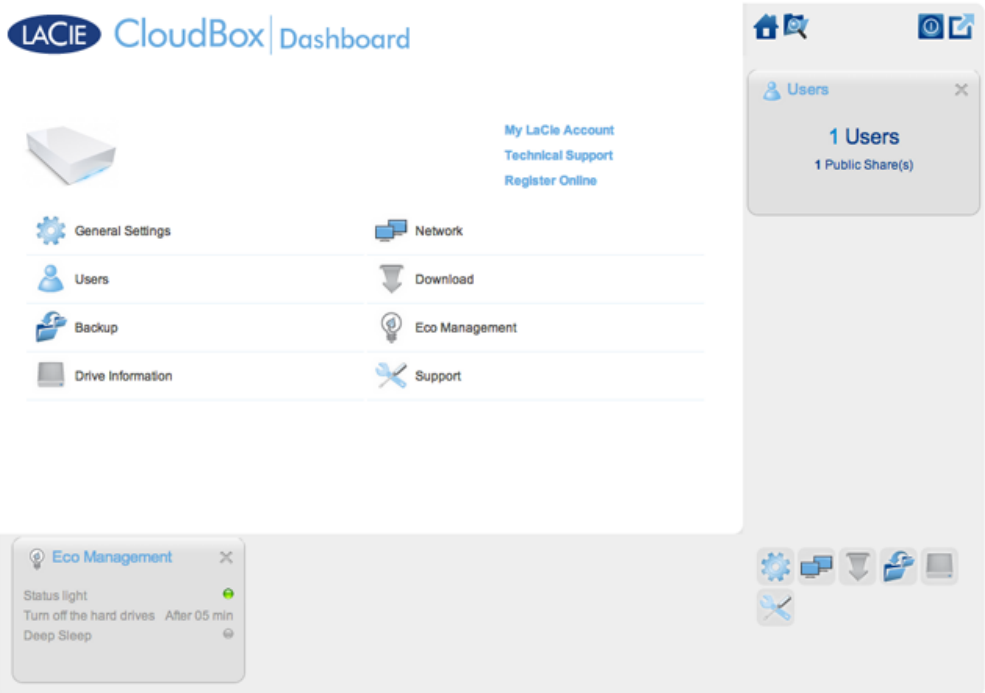

Dashboard (el Cuadro de instrumentos) es la herramienta de administración de la unidad LaCie CloudBox. Además de simplificar tareas de administración como el cambio de nombre de un dispositivo o la configuración de la zona horaria, el Cuadro de instrumentos (Dashboard) puede ayudarle a:

- Optimizar el ahorro de energía
- Automatizar las descargas de archivos torrent
- Ajustar la configuración de red para un acceso remoto
- Configurar copias de seguridad externas en otra unidad LaCie CloudBox o unidad de red de LaCie

### ¿NECESITO USAR EL DASHBOARD DE LA UNIDAD LACIE CLOUDBOX?

A diferencia de la mayoría de almacenamiento conectado en red (NAS), no es obligatorio ejecutar una herramienta de administración del dispositivo para su unidad LaCie CloudBox. Aplicaciones esenciales como la centralización de datos y el uso compartido de archivos están disponibles al conectar la unidad LaCie CloudBox. Por supuesto, LaCie anima a los usuarios que deseen aprender más acerca de su unidad LaCie CloudBox a revisar el Dashboard.

## ¿QUIÉN GESTIONA LA UNIDAD LACIE CLOUDBOX?

Ya que Dashboard es una herramienta de administración, el administrador de su unidad LaCie CloudBox es la única persona que puede configurar sus parámetros. El administrador es la primera persona que inicia sesión en

### ¿Dónde está Dashboard (el Cuadro de instrumentos)?

Dashboard es una herramienta basada en la Web que funciona con Internet Explorer, Chrome, Firefox y Safari.

#### Las páginas del Dashboard de la unidad LaCie CloudBox

- 1. [Iniciar sesión en Dashboard.](http://manuals.lacie.com/es/manuals/cb/05_dashboard/dashboard01-logon)
- 2. [Navegar por Dashboard.](http://manuals.lacie.com/es/manuals/cb/05_dashboard/dashboard02-interface)
- 3. [Revisar las configuraciones generales del Dashboard.](http://manuals.lacie.com/es/manuals/cb/05_dashboard/dashboard03-general-settings)
- 4. [Crear y gestionar usuarios desde la página de usuario del Dashboard.](http://manuals.lacie.com/es/manuals/cb/05_dashboard/dashboard04-users)
- 5. [Realizar copias de seguridad de su unidad CloudBox desde Dashboard.](http://manuals.lacie.com/es/manuals/cb/05_dashboard/dashboard05-backup)
- 6. [Revisar la información de la unidad desde Dashboard.](http://manuals.lacie.com/es/manuals/cb/05_dashboard/dashboard06-drive-info)
- 7. [Revisar las configuraciones de red desde Dashboard.](http://manuals.lacie.com/es/manuals/cb/05_dashboard/dashboard07-network)
- 8. [Administrar tareas de descarga desde Dashboard.](http://manuals.lacie.com/es/manuals/cb/05_dashboard/dashboard08-download)
- 9. [Ahorrar energía con Dashboard-Gestión Eco](http://manuals.lacie.com/es/manuals/cb/05_dashboard/dashboard09-eco-mode)
- 10. [Revisar las configuraciones de ayuda desde Dashboard.](http://manuals.lacie.com/es/manuals/cb/05_dashboard/dashboard10-support)
- 11. [Acceder a los archivos en línea con el explorador de archivos de Dashboard.](http://manuals.lacie.com/es/manuals/cb/05_dashboard/dashboard11-file-browser)